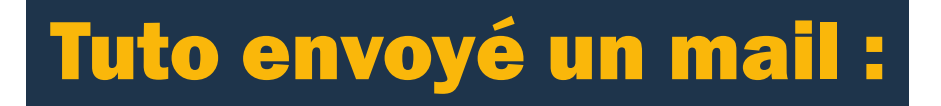

### A VOIR LE TUTO COMMENT FAIRE UNE ADRESSE MAIL AVANT A

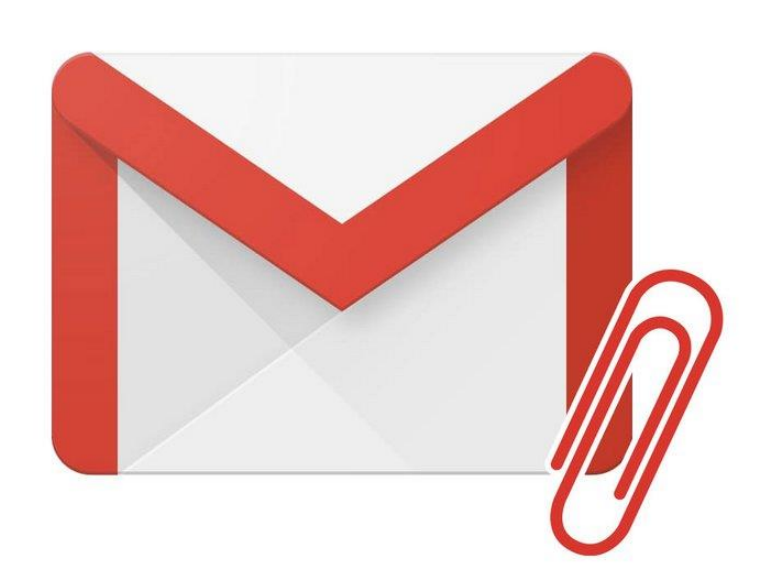

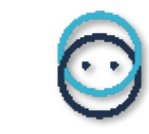

# La construction d'un Mail

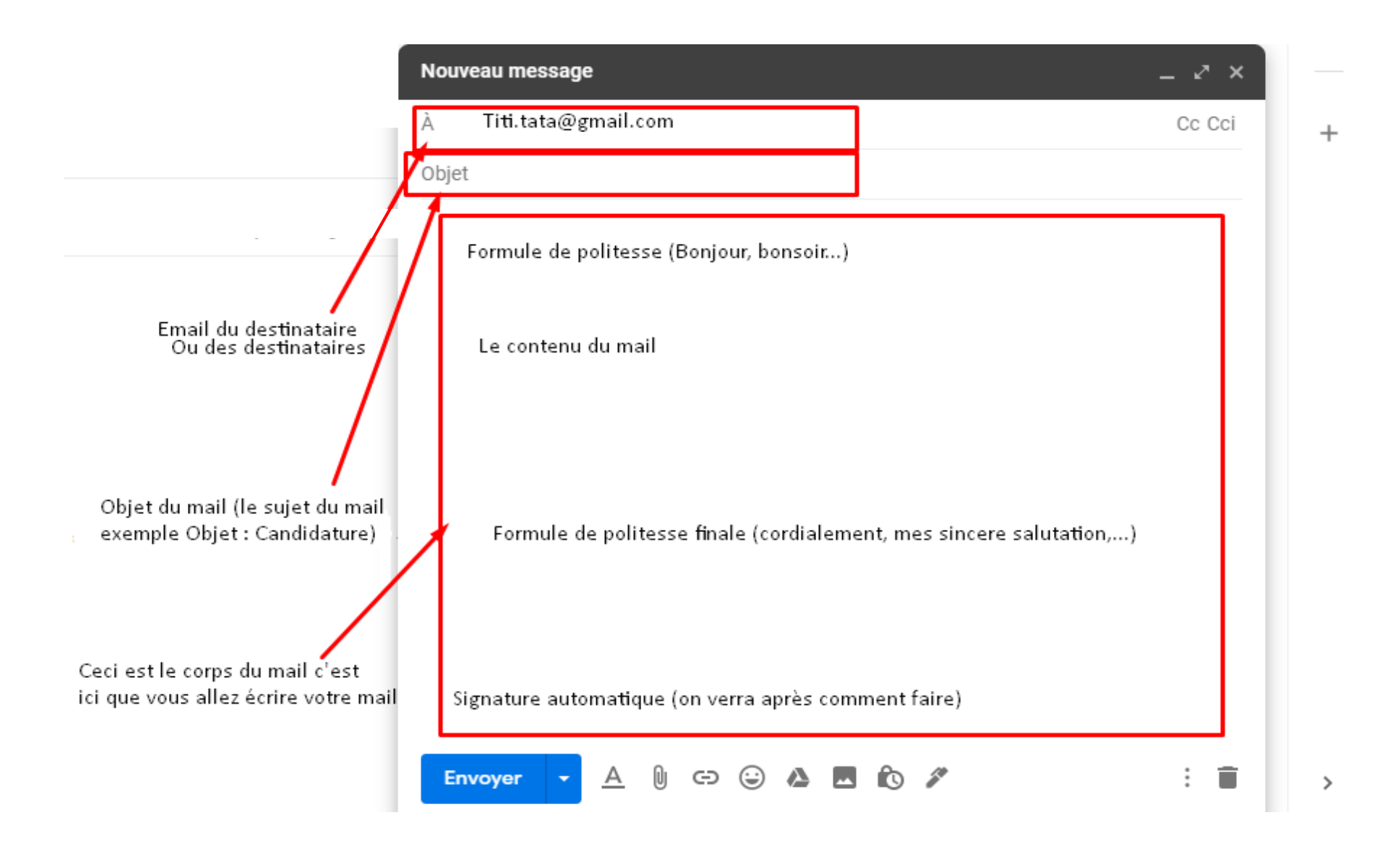

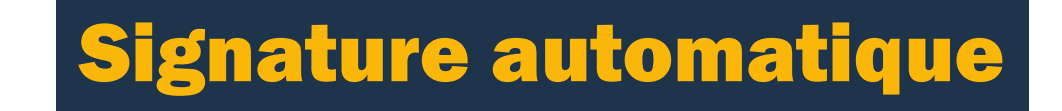

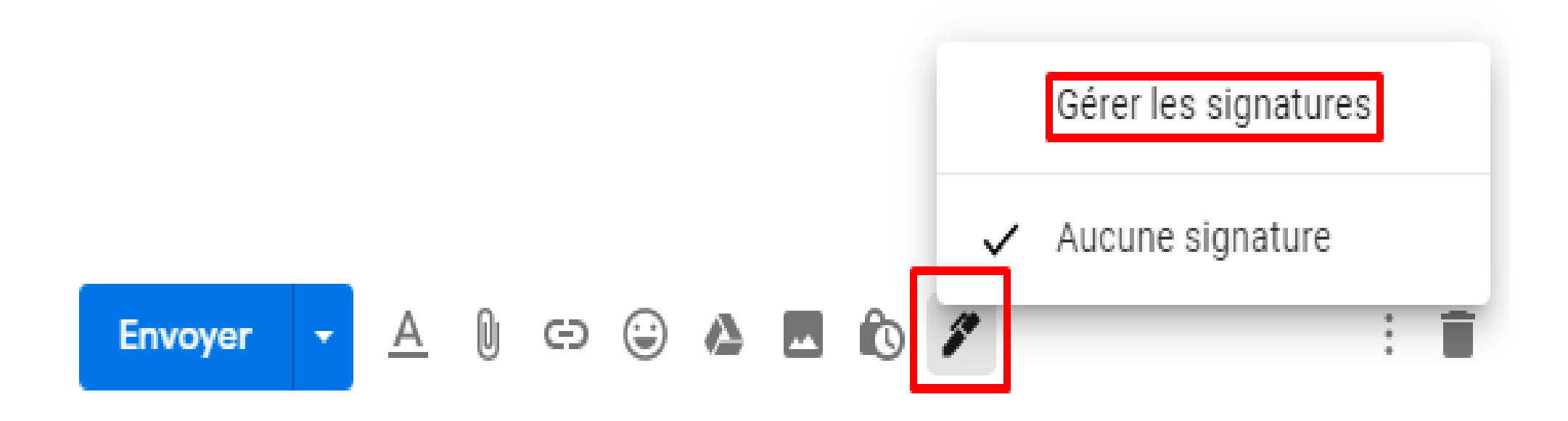

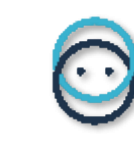

#### Paramètres

Général Libellés Boîte de réception Comptes et importation Filtres et adresses bloquées Transfert et POP/IMAP Modules complémentaires

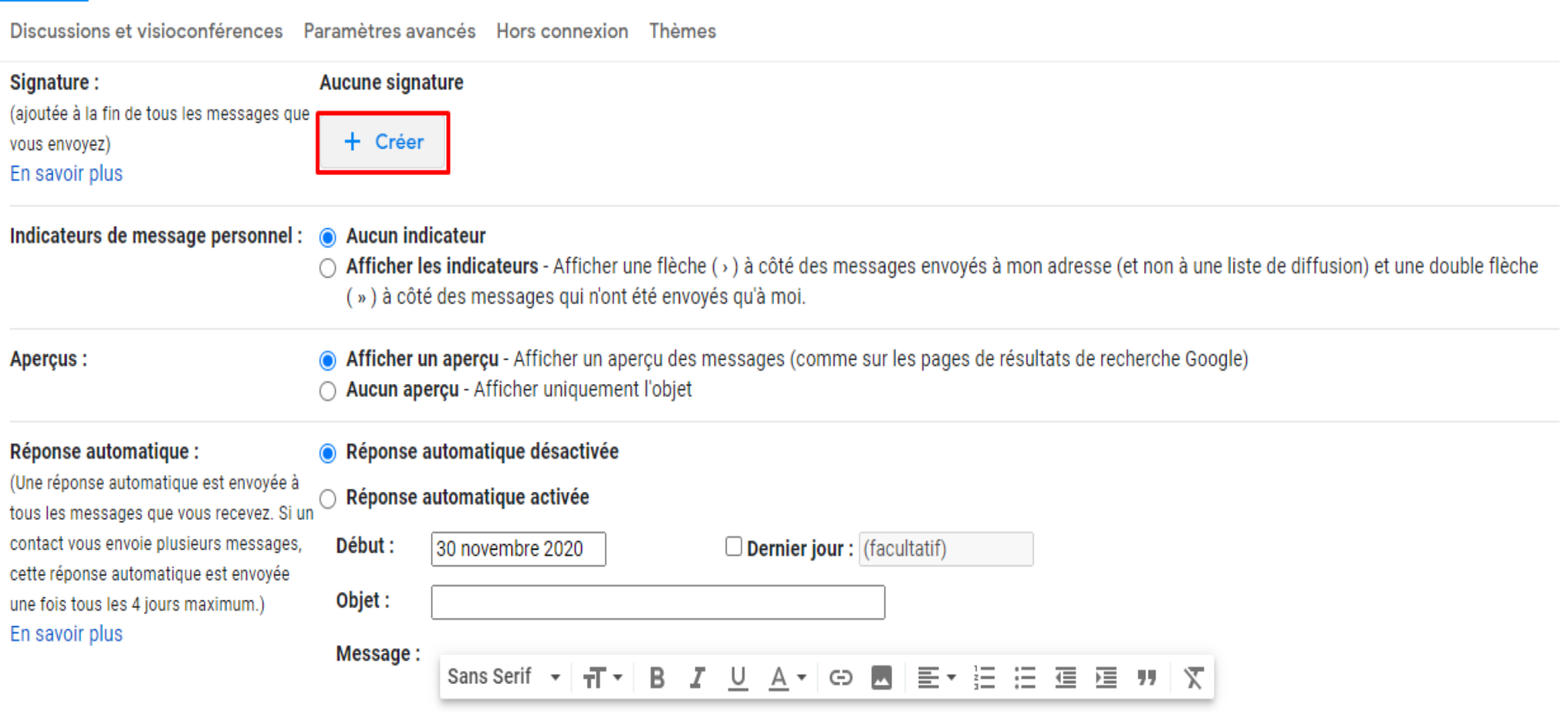

# Modifier le nom de la signature

Signature

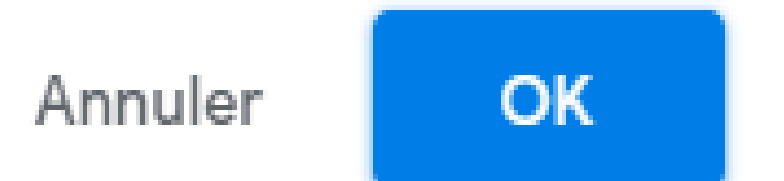

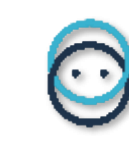

#### Paramètres

Général Libellés Boîte de réception Comptes et importation Filtres et adresses bloquées Transfert et POP/IMAP Modules complémentaires

Discussions et visioconférences Paramètres avancés Hors connexion Thèmes

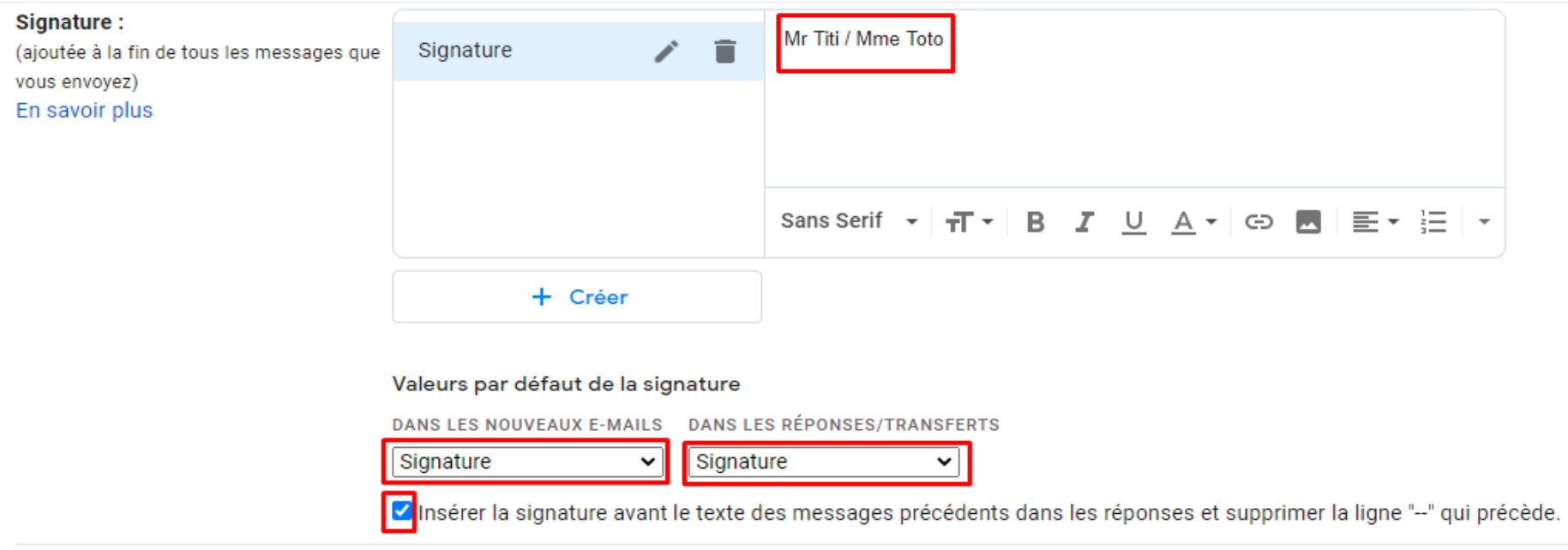

# **Enregistrer les modifications**

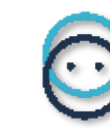

## Astuce pour écrire son mail

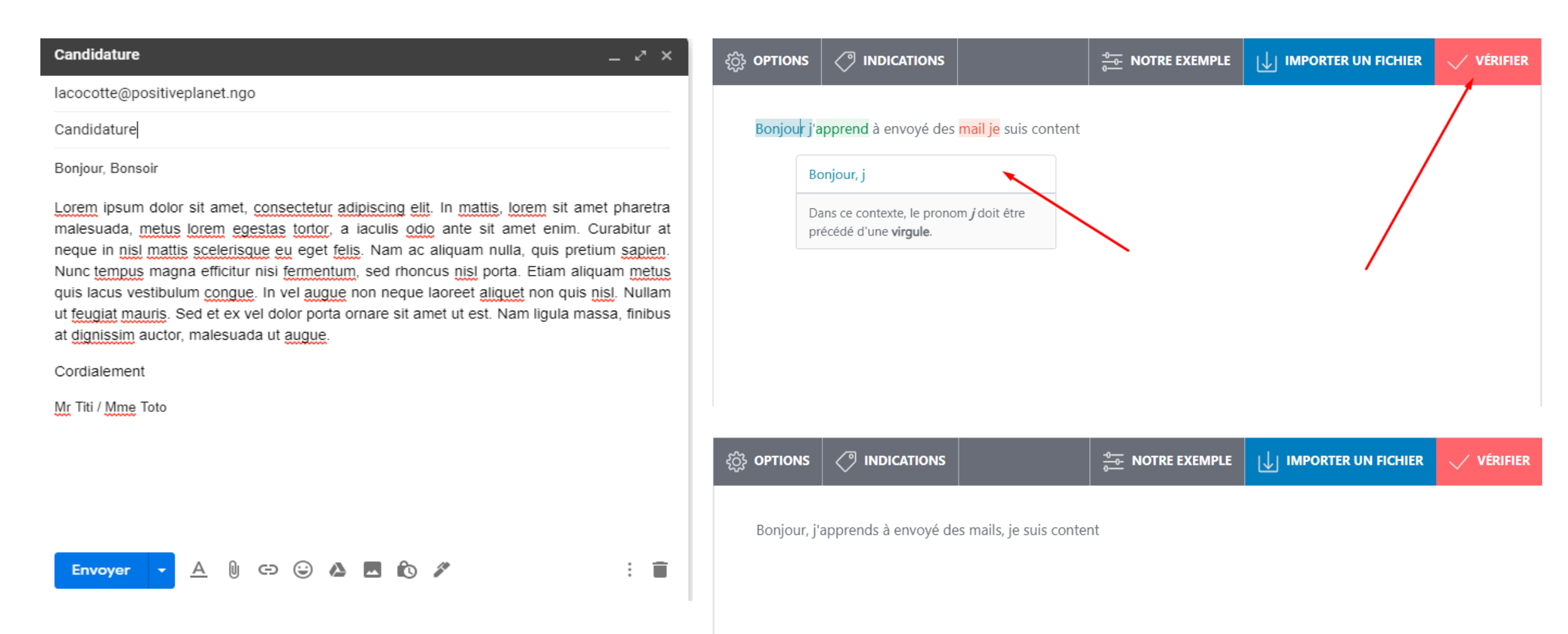

7

• Le site de correction est scribens.fr

### Joindre un document/Une image

#### Candidature

#### $\sim$   $\times$

ū

lacocotte@positiveplanet.ngo

Candidature

Bonjour, Bonsoir

Lorem ipsum dolor sit amet, consectetur adipiscing elit. In mattis, lorem sit amet pharetra malesuada, metus lorem egestas tortor, a iaculis odio ante sit amet enim. Curabitur at neque in nisl mattis scelerisque eu eget felis. Nam ac aliquam nulla, quis pretium sapien. Nunc tempus magna efficitur nisi fermentum, sed rhoncus nisi porta. Etiam aliquam metus quis lacus vestibulum congue. In vel augue non neque laoreet aliquet non quis nisl. Nullam ut feugiat mauris. Sed et ex vel dolor porta ornare sit amet ut est. Nam ligula massa, finibus at dignissim auctor, malesuada ut augue.

Cordialement

Mr Titi / Mme Toto

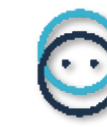

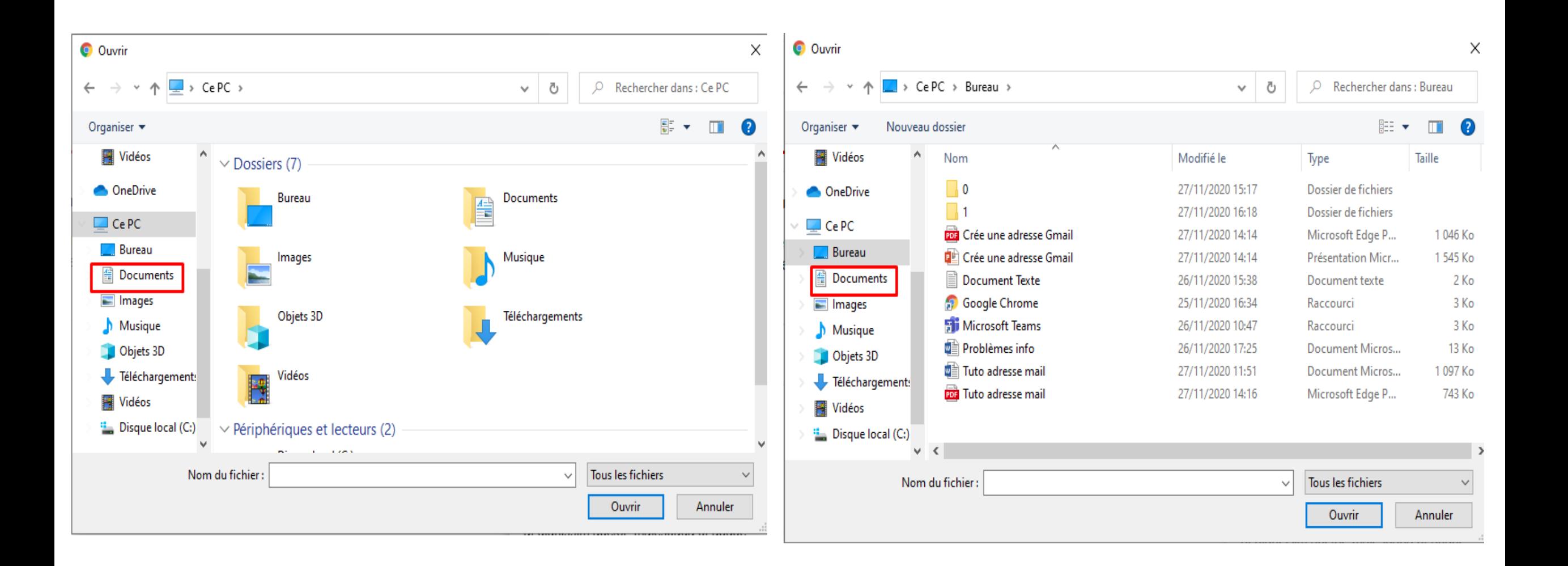

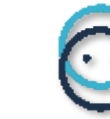

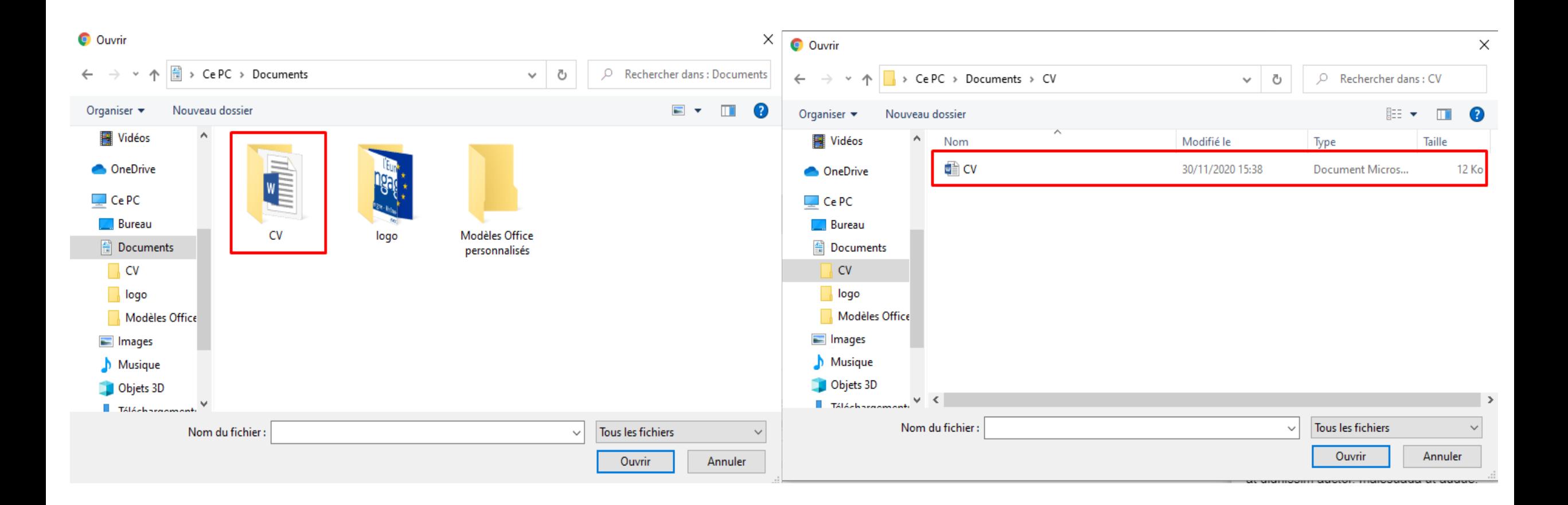

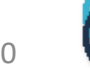

#### **Brouillon enregistré**

lacocotte@positiveplanet.ngo

Candidature

Bonjour, Bonsoir

Lorem ipsum dolor sit amet, consectetur adipiscing elit. In mattis, lorem sit amet pharetra malesuada, metus lorem egestas tortor, a iaculis odio ante sit amet enim. Curabitur at neque in nisl mattis scelerisque eu eget felis. Nam ac aliquam nulla, quis pretium sapien. Nunc tempus magna efficitur nisi fermentum, sed rhoncus nisi porta. Etiam aliquam metus quis lacus vestibulum congue. In vel augue non neque laoreet aliquet non quis nisl. Nullam ut feugiat mauris. Sed et ex vel dolor porta ornare sit amet ut est. Nam ligula massa, finibus at dignissim auctor, malesuada ut augue.

 $\odot$   $\odot$   $\triangle$   $\blacksquare$   $\odot$   $\mathscr{S}$ 

Cordialement

Mr Titi / Mme Toto

**Envoyer** 

**CV.docx** (12 Ko)

Α

O)

 $\times$ 

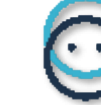

Ê

# Les différent fichiers

- Les documents peuvent être de plusieurs type les fichier Word qui sont des documents texte qu'on peut modifier (donc non sécuriser
- On a aussi Powerpoint qu'on utilise pour faire des présentations avec des diaporamas qu'on peut aussi modifier (donc non sécuriser)
- Nous avons Excel qu'on utilise pour faire des tableurs (des tableaux) qu'on peut aussi modifier (donc non sécurisé)

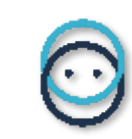

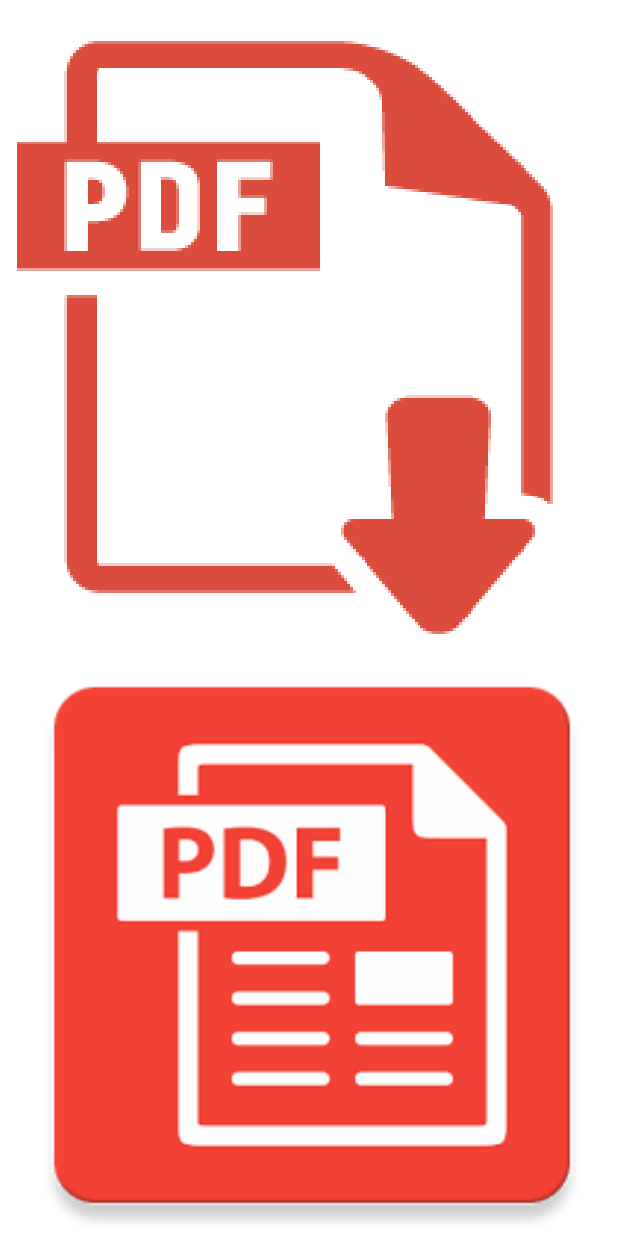

• Et pour finir nous avons les PDF un PDF est un fichier non modifiable (donc sécurisé)

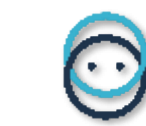

# Transformer un fichier en PDF

• Pour transformer un fichier en PDF il faut suivre ces étapes

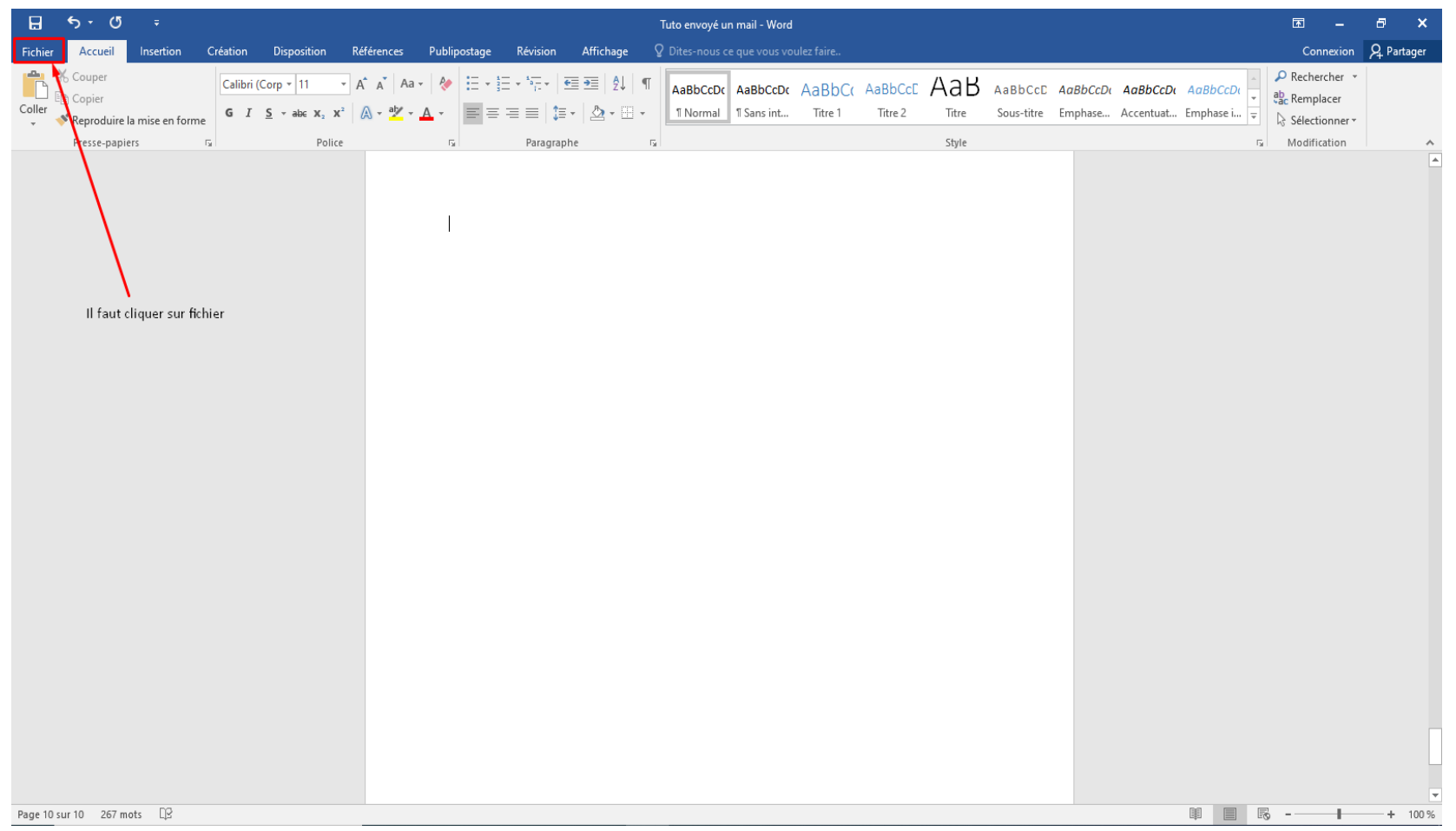

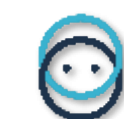

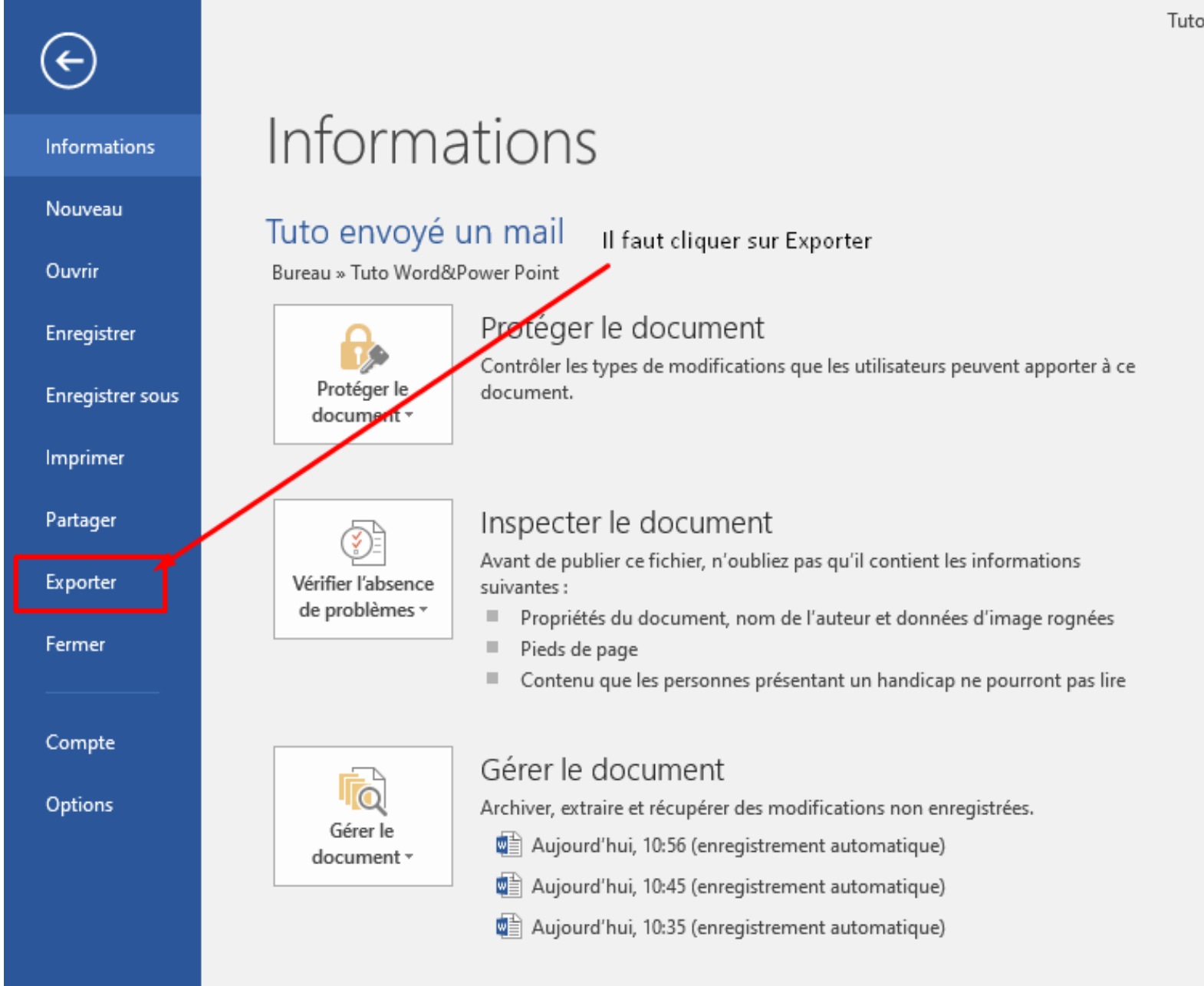

Tuto e

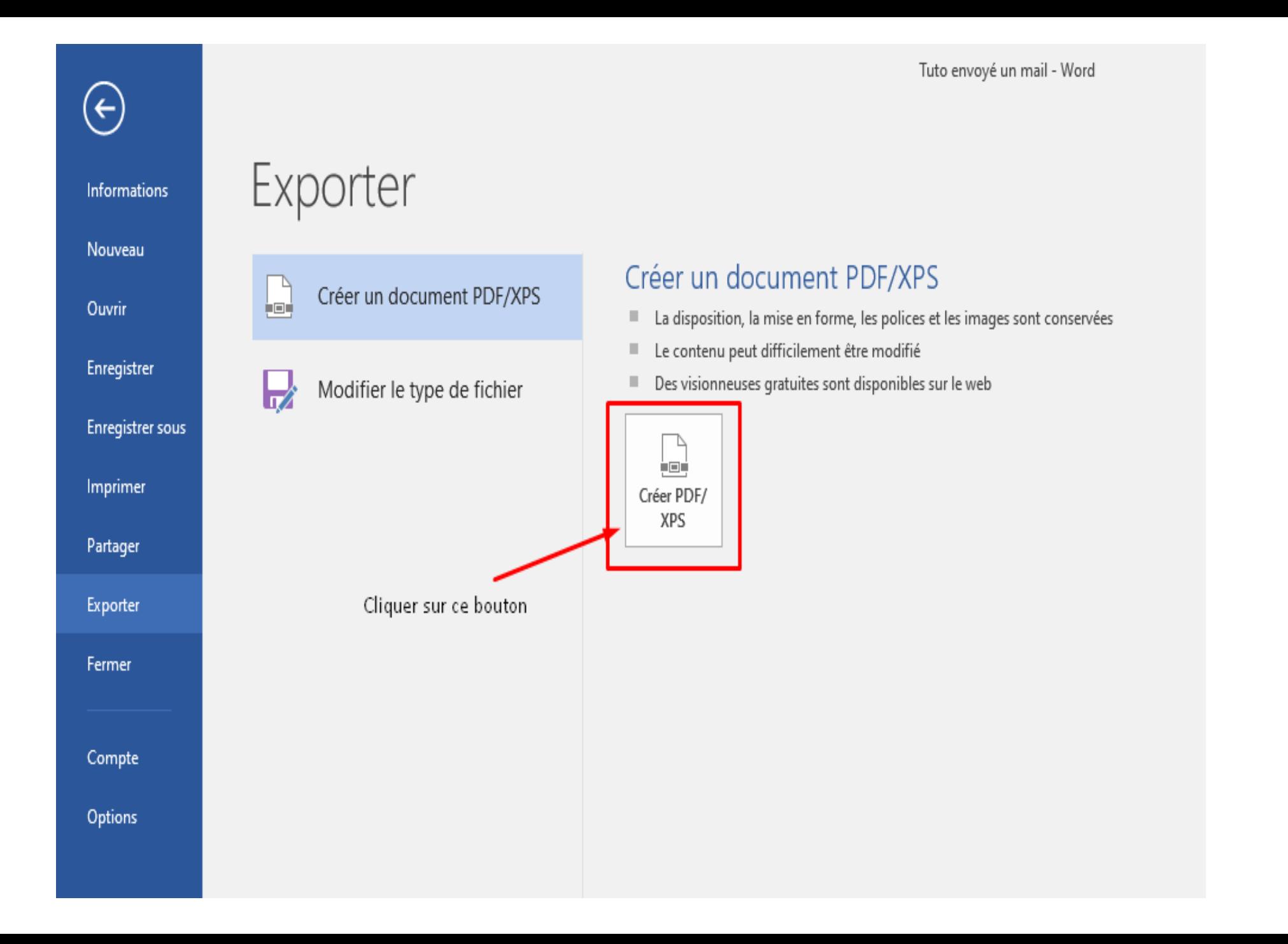

#### WE Publier comme PDF ou XPS

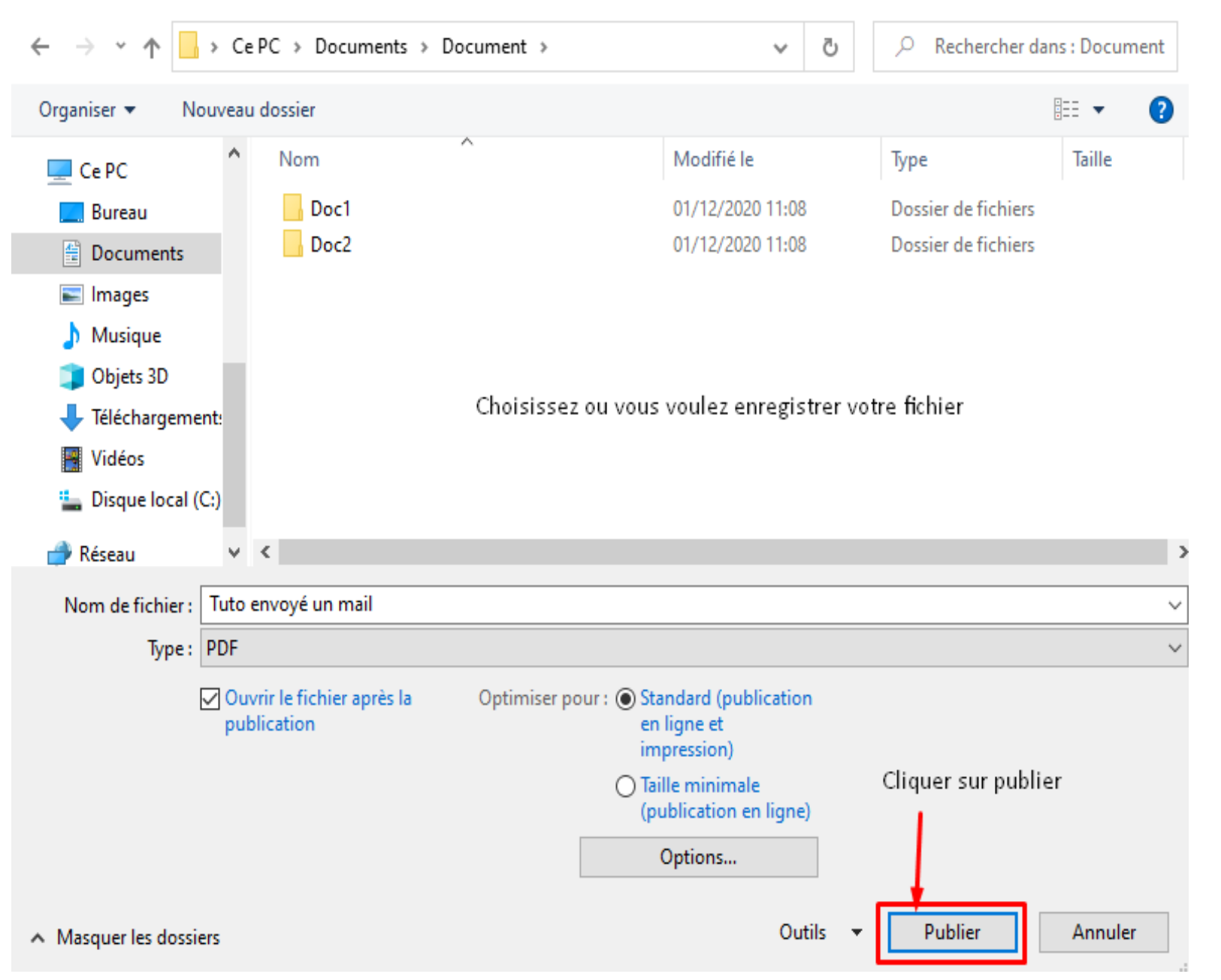

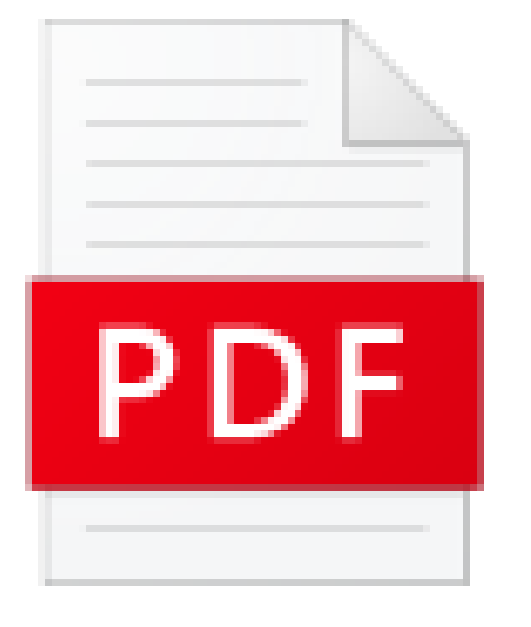

• Voila vous savez créez un fichier PDF vous pouvez maintenant les joindre dans vos mail !

Tuto envoyé un mail

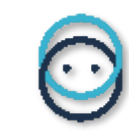

# SUIVEZ-NOUS SUR

Contact : lacocotte@positiveplanet.ngo

 $\mathbf{O}$ 

in

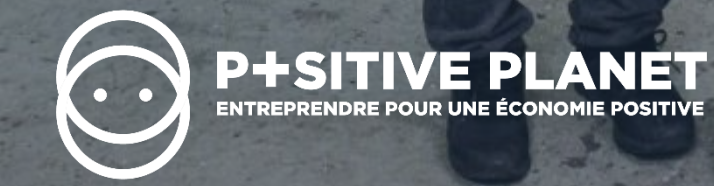